SAVVAS

Digital Reviewer's Guide

Grades K-5

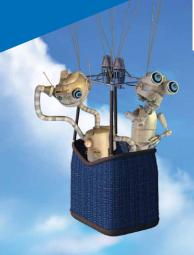

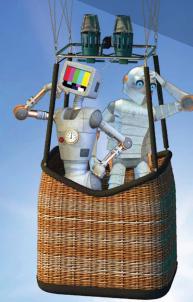

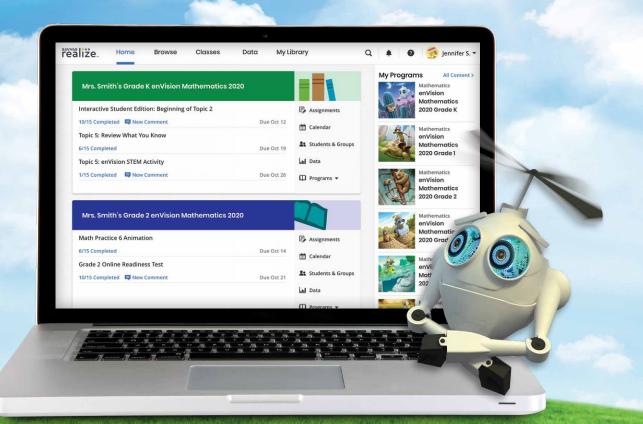

# :enVision Mathematics

Kids See the Math. Teachers See Results.

# enVision Mathematics

©202

Kids See the Math. Teachers See Results.

Savvas Realize<sup>™</sup> is the online learning management system for *enVision Mathematics*. A full suite of personalized teaching and learning tools helps students master state standards.

## Guided Tour

| Student Experience    | 4  | Interactive Student Edition | 12 |
|-----------------------|----|-----------------------------|----|
| Teacher Experience    | 6  | Topic Navigation            | 13 |
| Logging On            | 8  | Lesson Navigation           | 14 |
| Home Page             | 9  | Managing Classes            | 17 |
| Table of Contents     | 10 | Student Data                | 18 |
| Teacher Edition eText | 11 | Administrator Tools         | 19 |

١

#### **Go Digital**

This groundbreaking digital experience provides anytime interactive learning, both online and offline. 2

## **Experience Math**

Multimedia and interactive content help explain and reinforce complex mathematical concepts.

3

#### **Work with Ease**

Quickly find and assign standards-based content to individual students, small groups, or the whole class. 4

### Personalize Instruction

Flexible resources help you effectively and efficiently meet the needs of all students.

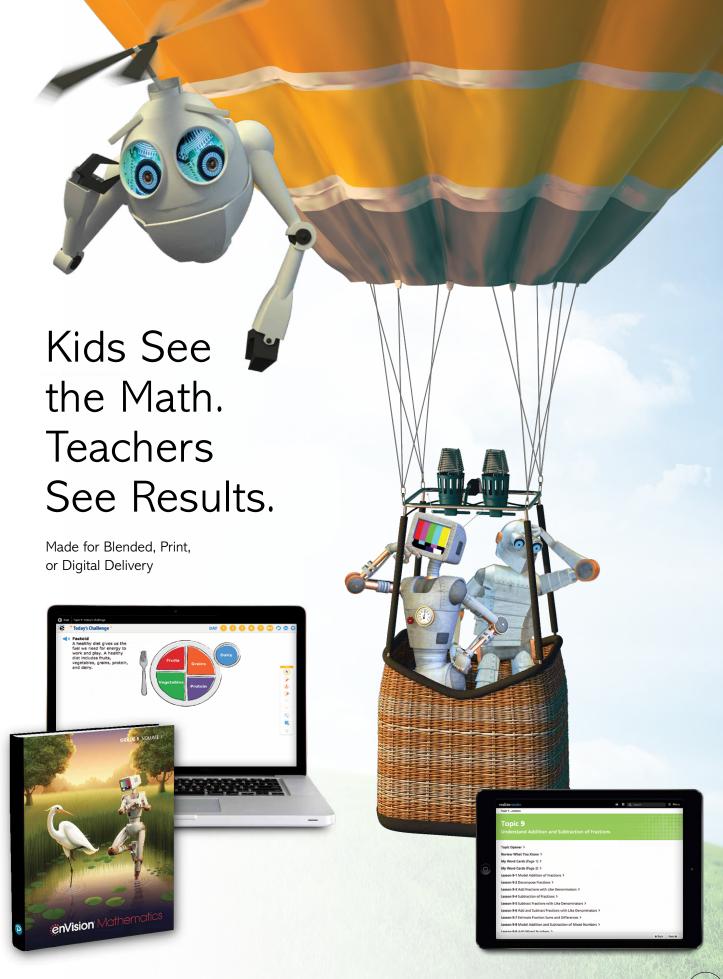

# Engaged & Personalized Learning

enVision Mathematics allows students to easily access lesson content, videos, games, and interactive tools—online or offline.

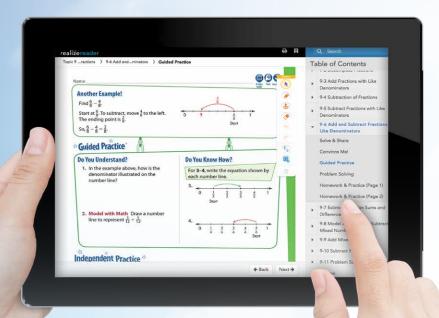

#### **Interactive Student Edition**

- · Provides students with both online and offline access to program materials.
- Includes embedded interactive activities.
- Allows students to respond to probing questions throughout the lesson and submit completed assignments to the teacher.
- Available on a wide array of devices.
- Compatible with Google Translate<sup>™</sup>.

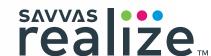

#### Solve & Share Problem-Based Learning

All lessons at all grade levels begin with the Solve & Share, a true problem-based learning activity. An interactive workspace with DrawPad tools engages students in building a solid foundation for conceptual understanding. Available online in Spanish.

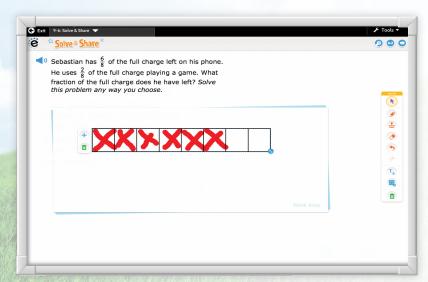

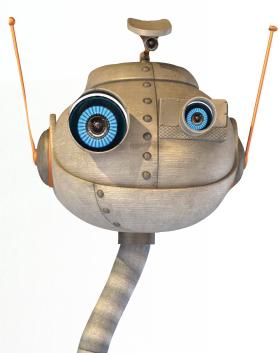

#### 3-Act Math

These high-interest, low-entry tasks develop students' conceptual understanding, procedural fluency, and adaptive reasoning as they test out different models and conjectures. Videos are available online in Spanish.

#### **ACT 1: THE HOOK**

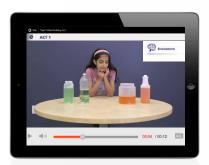

An engaging video introduces the question and gets students talking.

#### **ACT 2: MODEL WITH MATH**

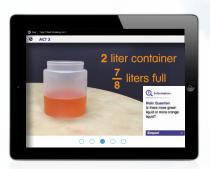

Students determine what resources they need and develop a solution to answer the question.

#### **ACT 3: THE SOLUTION**

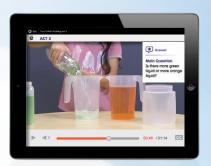

The final video reveals a possible answer and students analyze the results.

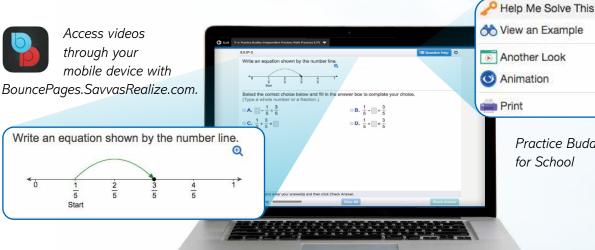

# Practice Buddy MathXL® for School

#### **Mathematics Made Accessible**

- Interactive Practice Buddy (Grades K-2) provides online, auto-scored interactive practice. Available in Spanish.
- Practice Buddy MathXL® for School (Grades 3-5) embedded, auto-scored assignments provide instant feedback with learning aids that act as a personal tutor. Available in Spanish.
- Savvy Adaptive Practice, Grades 3-5 delivers just-right math content to each student—both practice and instruction—in real time.

- Visual Learning Animation Plus videos make math ideas explicit from the Solve & Share.
- Another Look Homework Videos for every lesson provide students with a step-by-step problem walkthrough.
- Math Practice Animations make practice engaging for all students. Available in Spanish.
- SuccessMaker provides Tier 3 digital intervention. Available in 60+ languages!

# Manageable & Flexible Teaching

#### Easy-to-Implement 3-Step Lesson Design

Classroom tested and teacher approved, lessons support conceptual understanding, procedural fluency, and application.

#### STEP 1

Problem-based Learning

#### STEP 2

Visual Learning

Assess and Differentiate

#### **Teacher Support**

Listen & Look For professional development videos at the beginning of lessons demonstrate expected student outcomes.

**Professional Development Topic Videos** offer quick, focused author perspectives as you start Topic planning.

### **Essential Understanding**

Fraction addition and subtraction can be thought about as joining and separating segments on the number line. They can also be thought about as **counting forward** or counting backward on the number line.

#### Savvas Math Screener & **Diagnostic Assessments**

Allows teachers to see a student's Overall Performance compared to their peers and Performance by Domain indicating strengths and areas for improvement. New targeted instructional resources are provided!

enVision Mathematics makes it easy to customize the curriculum and make data-driven decisions. The Savvas Realize<sup>™</sup> learning management system offers flexibility in planning, teaching, and progress monitoring. All materials are at your fingertips on one single platform.

#### From Fixed to Flexible

Grade-Level Table of Contents is fully flexible and can be reorganized. Reorder topics and lessons to meet your own district sequence and curriculum guide.

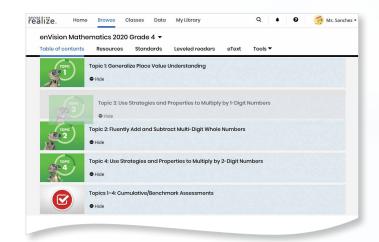

realize.

Google Classroom

#### **Upload Your Favorite Content**

Add content and links directly to the table of contents. Share Realize content with Google Classroom™.

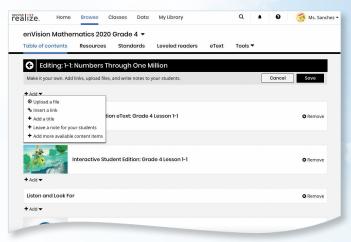

#### Easy to Search and Find

Search by keyword in Realize or use Mosaic™ by ACT® for additional open resources. Find lessons, videos, activities, and assessments.

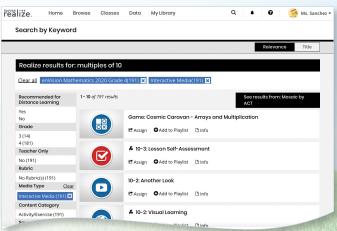

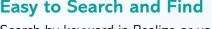

# Try en Vision online!

### Sign in to Savvas Realize™

All English and Spanish assets are provided in one course on **SavvasRealize.com**, so teachers and students do not have to toggle between multiple locations. Directly integrate with Canvas®, Schoology®, or Google G Suite™ for Education.

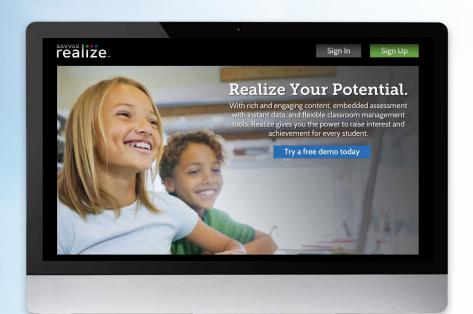

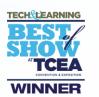

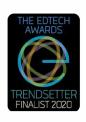

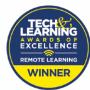

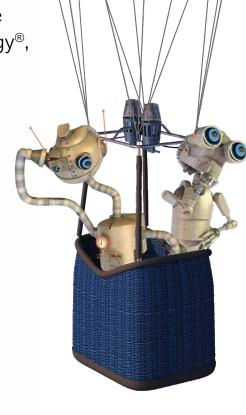

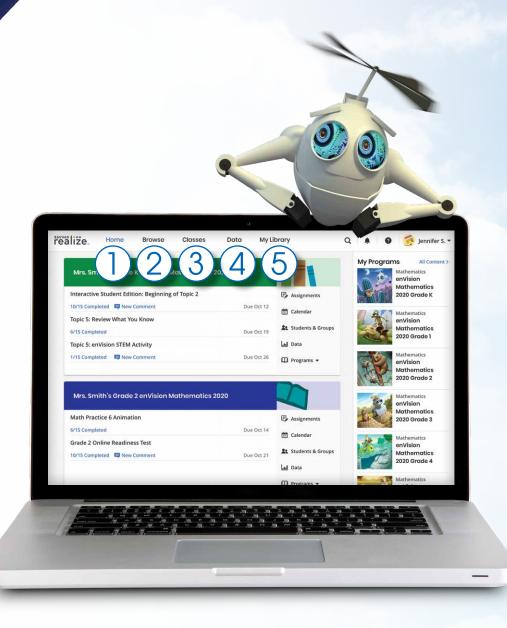

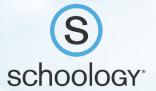

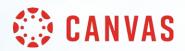

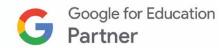

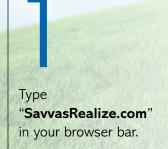

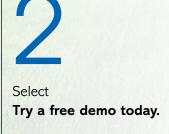

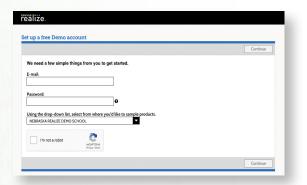

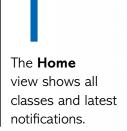

Select **Browse** to view all enVision Mathematics courses.

Manage your Classes, assignments, and reports at a glance.

View in-depth and real-time reporting in the **Data** section.

h Find you

Find your customized content and shared content from administrators in **My Library**.

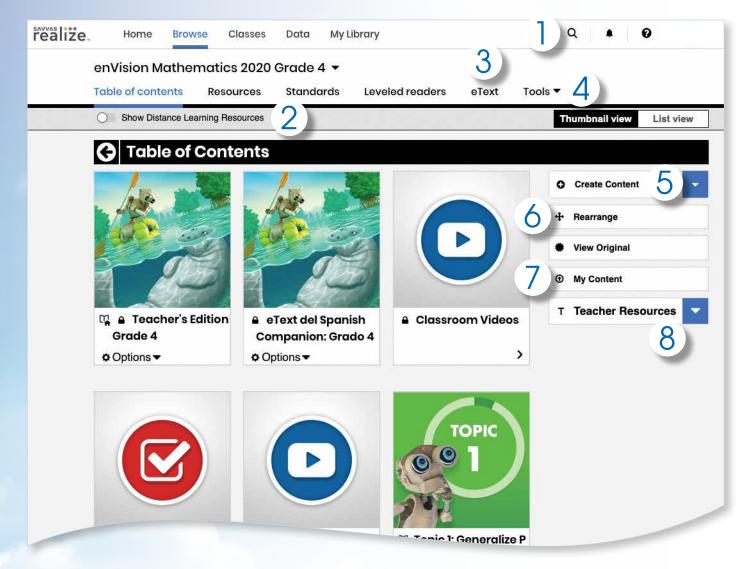

- Keyword **Search** makes finding additional content easy.
- 2. **Sort** and **search** lessons by standard.
- 3. Access your student and teacher **eTexts** from the links at the top of the page.
- 4. Select **Tools** to view additional resources including online manipulatives and a Spanish/English glossary.
- Select Create Content to upload a file, add a link, or build a test.
- 6. Select **Rearrange** to customize the sequence of the curriculum.
- 7. Select **My Content** to upload, embed, or edit your own content. Embedded tools make any PDF content interactive for students.
- Select Teacher Resources to open the side panel with additional teacher resources.

NOTE: The Table of Contents is seen here in Thumbnail View. A List View option is also available.

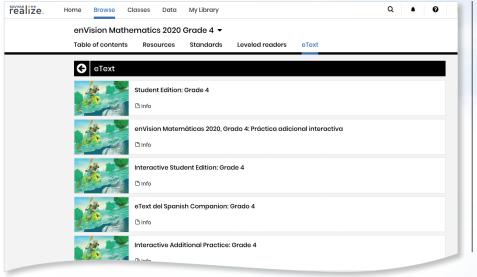

eTexts for ALL STUDENTS include Interactive Student Edition Realize Reader, Interactive Additional Practice Realize Reader, and Student Edition eText.

- 1. To review the array of eTexts, click **eText** on top of the page.
- 2. Click **Teacher's Edition**.

Also available in Spanish.

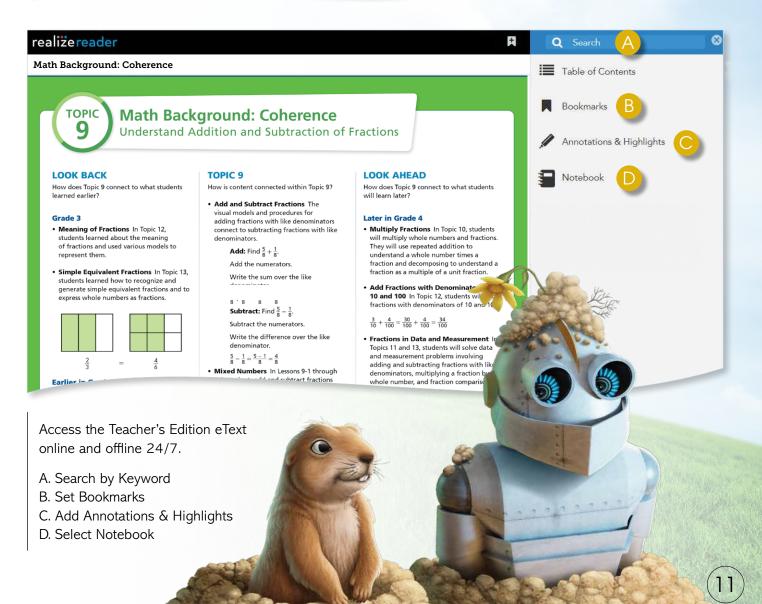

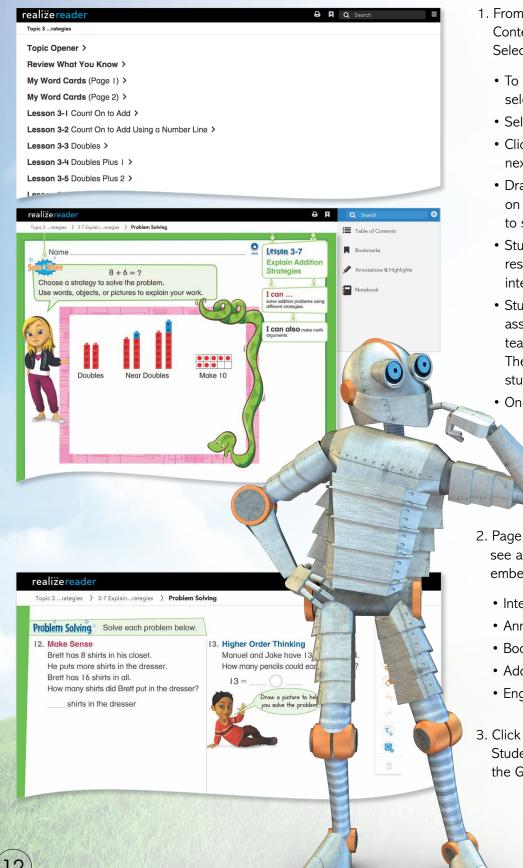

- 1. From the Grade Level Table of Contents, click Student Edition. Select a Topic.
  - To view lesson content, select Topic Overview.
  - · Select Lesson.
- Click on Next to turn to the next page.
- DrawPad digital tools are provided on every page for students to show their work and thinking.
- Students can add notes and respond to questions within the integrated notebook.
- Students can complete assignments and submit to the teacher for review and grading. The teacher can comment to students about an assignment.
- · Online and offline access.

- 2. Page through the Student Edition to see all of the resources that are embedded at point of use, including:
  - Integrated notebook
  - · Annotations and highlighting
  - Bookmarks
  - Additional math tools
  - English/Spanish glossary
- Click Exit in upper left of Interactive Student Edition to return to the Grade Table of Contents.

#### **Review Topic Table of Contents**

#### Select a Topic.

Have fun exploring all the interactive resources at your fingertips.

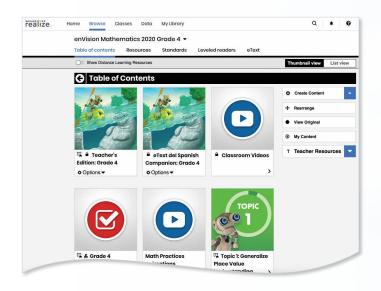

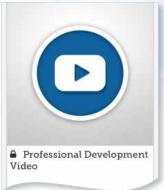

#### **Professional Development Videos**

The *enVision* authorship team gives helpful perspective on important mathematical concepts and skills in the Topic.

(D) (D)

♣ 3-Act Mathematical

Math Modeling

3-ACT MATH

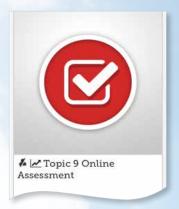

#### **Assessments**

Save time with the ready-to-use diagnostic, formative, and summative assessments.

Topic, Cummulative/ Benchmark, and Progress-Monitoring assessments effectively inform teaching.

Also, build your own assignment or assessment using thousands of items, including next generation assessment tasks.

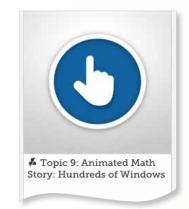

#### **Animated Math** Story (Grades K-2)

Available online with accompanying blackline masters, these stories introduce math concepts for each Topic. Available in Spanish.

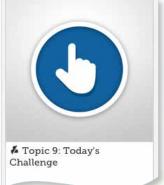

### **Today's Challenge**

This multi-day activity offers increasingly rigorous math problems referring to the same data set, building student perseverance. Available in Spanish.

### Modeling: Just Add Water 3-Act

Make math relevant and help students "think mathematically" with 3-Act tasks. Videos available in Spanish.

#### **NEW!**

Savvas Math Screener and Diagnostic Assessments additional option that provides **new** targeted instructional resources based on actionable data, uncovering strengths and

#### LESSON NAVIGATION

From the Topic Table of Contents, select a lesson.

#### Step 1

## Problem-Based Learning

- Each lesson begins with a Solve & Share interactive activity to engage students and build a solid foundation for conceptual understanding.
- 2. Click on Visual Learning from the drop-down menu. Navigate easily within a lesson.

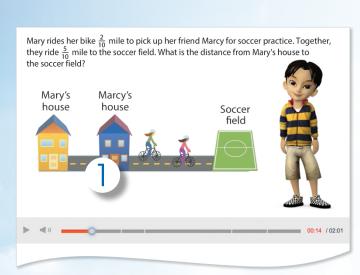

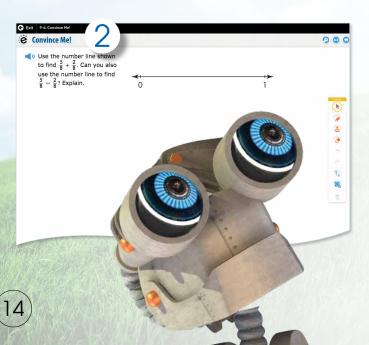

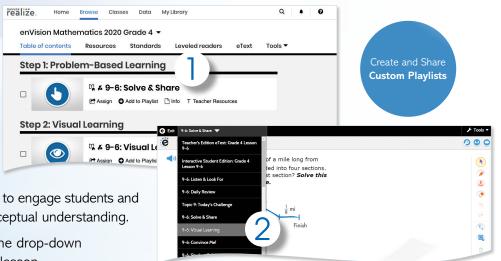

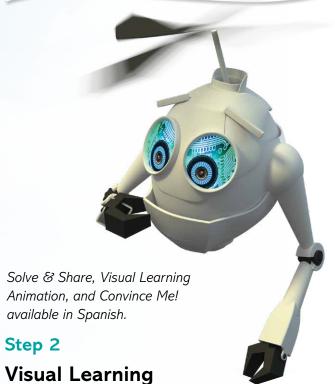

- The Visual Learning Animation Plus interactive video makes the mathematics explicit with a step-by-step representation of the lesson concept.
- 2. **Convince Me! (1-5)** provides students with an opportunity to show how they can engage the same math practice to solve a problem related to the one in the Visual Learning Animation. You can use this feature to check for students' understanding of the math practice.

#### **Practice and Problem Solving**

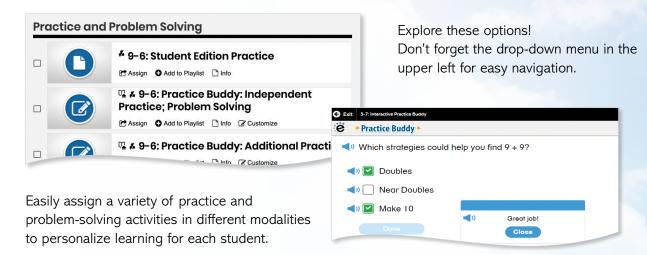

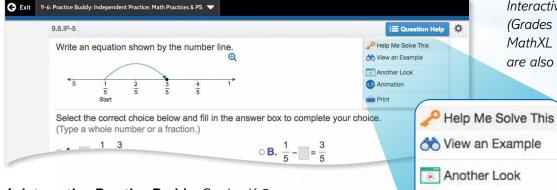

1. **Interactive Practice Buddy**, Grades K-2, provides interactive, auto-scored practice with instant feedback.

- 2. **Practice Buddy MathXL®**, Grades 3-5, supports a growth mindset by empowering students to choose the learning aids they need to work through the problem successfully. Activities are auto-scored.
- A. **Help Me Solve This** requires student interaction on each step. Once the initial problem is complete, it algorithmically recalculates a new problem.
- B. **View an Example** walks through the steps of a similar problem.
- C. **Another Look** homework videos provide a refresh of the lesson concept.
- D. Students can view the **Visual Learning Animation Plus** any time during the problem.

Interactive Practice Buddy (Grades K-2) and Practice Buddy MathXL for School (Grades 3-5) are also available in Spanish.

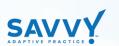

Animation

Print

- 3. Savvy Adaptive Practice, Grades 3-5:
  - Delivers just-right math content to each student as they practice key lesson concepts.
  - Students are notified as the assignment adapts based on their proficiency, including prerequisite support and challenges as needed.
  - Delivers both instruction and practice automatically in real time.
  - No need to go to an outside web site or additional resources.

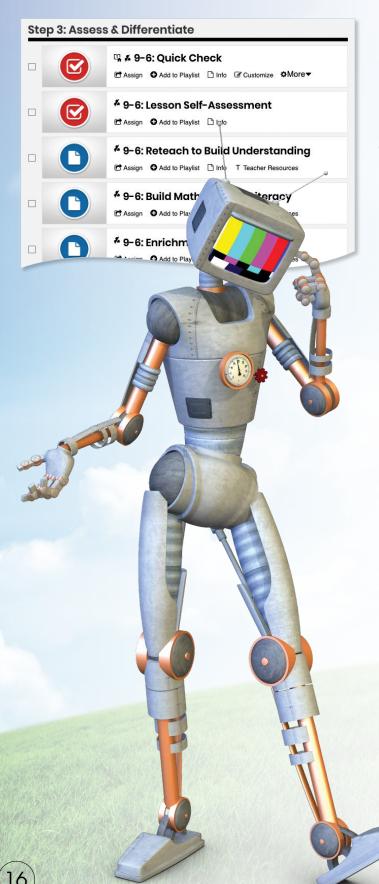

A variety of engaging differentiation options in each lesson encourages and challenges students of all learning levels.

#### Step 3

#### **Assess & Differentiate**

- 1. **Quick Check** provides 5 items on the lesson content in a variety of formats, including technology-enhanced items. Auto-scores and auto-prescribes remediation and enrichment. Available in Spanish.
- 2. Each lesson offers a rotation of center activities that include:
- A. **Pick a Project** At the start of a Topic, students choose a project from among 3 or 4 high-interest, multi-part tasks where students apply math concepts. Self-selected learning.
- B. **Problem-Solving Leveled Reading Mat** activity applies math understanding in a real-world context from DK books. Includes on-level text on one side and below-level text on the other side. Mats available in Spanish.
- C. *enVision®* **STEM Activity** helps students make connections across topics, courses, and content areas, applying math to new, real-world situations.
- Math Tools or Math Games (games available in Spanish) reinforce concepts, critical thinking, and application.
- 4 **Another Look** homework video presents an example as a lesson refresh.

Additional lesson differentiation resources include: Intervention Activity, Reteach to Build Understanding, Build Math Literacy, and Enrichment.

#### Manage Assignments and Classes

1. Click **Classes** to manage options.

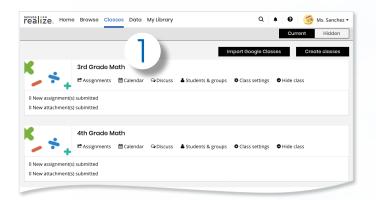

2. While in the **Classes** tab, select **Assignments** to view by class or student.

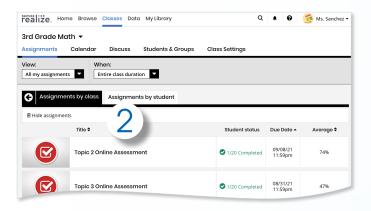

3. Teachers can **make edits** to the assignment and preview.

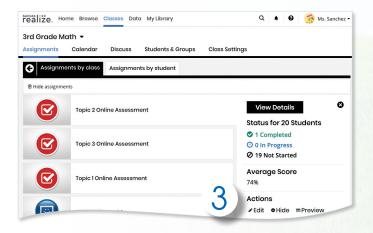

4. Click **Calendar** to view all class assignments by week or month.

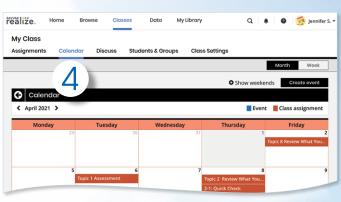

5. Click **Discuss** to create a prompt for a class discussion.

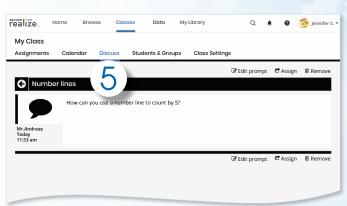

 Click **Students & Groups** to view student information, create/edit class groups, and view assignments

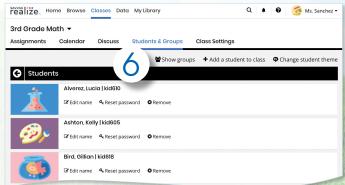

#### **ADMINISTRATOR TOOLS**

#### Instantly Track, Record, and **Analyze Data**

1. Click on Data to view student data based on assigned work.

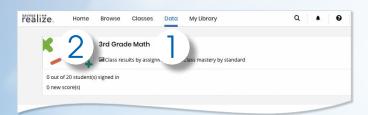

2. Click on Class Name to view assessment items and monitor scores.

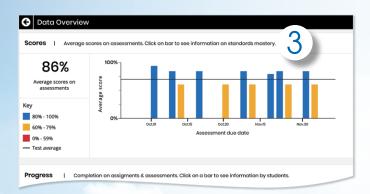

3. Click on a bar to see Standards Mastery by assignment.

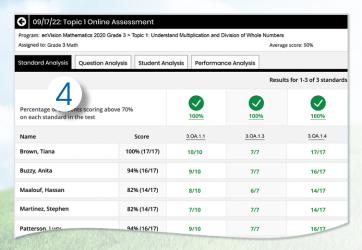

4. View Standard Analysis for in-depth information about class and student performance on each standard.

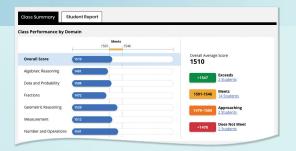

Savvas Math Screener and Diagnostic **Assessment Student Report**—Allows teachers to see a student's Overall Performance measured nationally as well as a student's Performance by Domain indicating a student's strengths and areas for improvement (New additional option).

5. Click on a standard and then View Resources to see resources available to assign for follow-up.

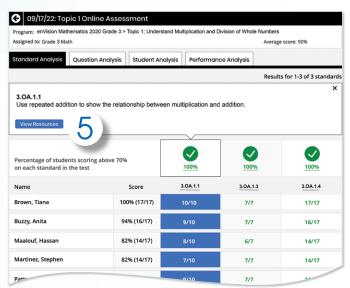

6. Click on **Question Analysis** to view class overall or individual answer choices and performance.

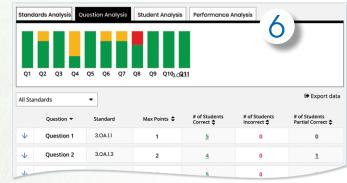

Administrators of any EasyBridge tier can access Savvas Realize<sup>™</sup> data by signing in to SavvasEasyBridge.com with a learning platform administrator account. Realize Reports help educators make decisions throughout the year regarding Implementation, Performance, and Progress.

#### **Implementation**

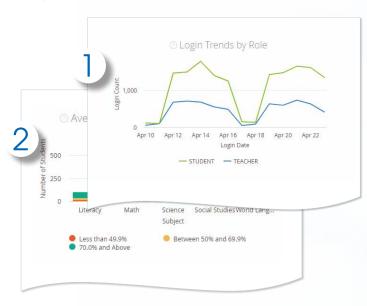

- 1. Analyze logins to see if the program is being used, how many students are registered, and how they compare.
- Students
- Teachers
- Totals
- Prior Periods
- Roles
- 2. Examine program usage against your implementation strategy.
  - Schools
- Programs
- Assets opened

- 3. Review assessment scores by subject to see performance.
  - Score ranges
  - Programs
  - Schools
- 4. Explore percentage scores to see how classes and students perform on items in a given assessment.
  - Program
  - Assessment
- Standards

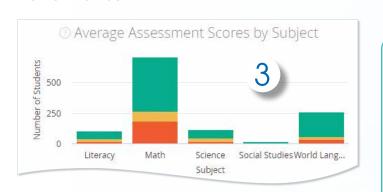

#### **Progress**

**Performance** 

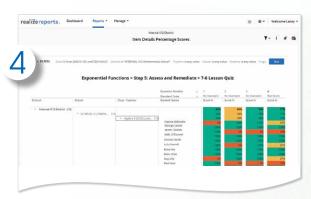

**Administrator** Reports for the Savvas Math Screener & Diagnostic **Assessments** 

The Administrator Dashboard gives a clear picture of performance of the district compared to peers, which can be drilled all the way down to an individual student.

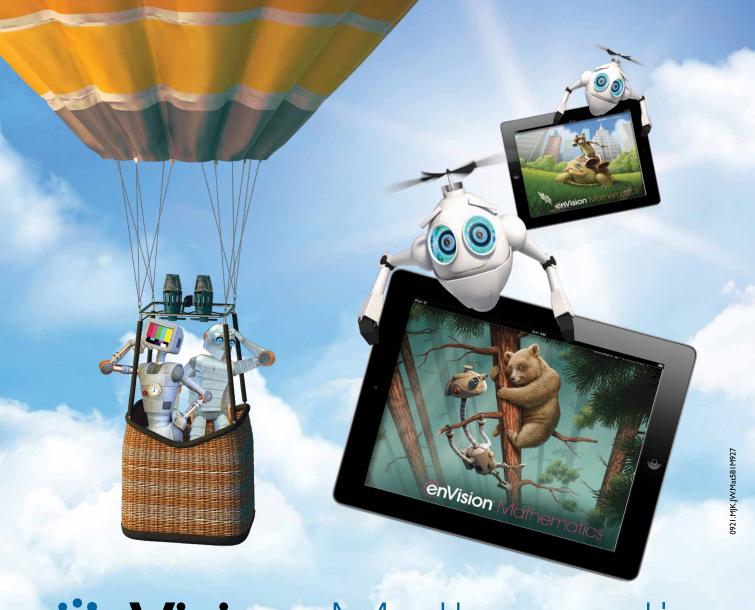

# **:enVision** Mathematics

Kids See the Math. Teachers See Results.

Take an Interactive Tour!

Savvas.com/enVisionMathematics

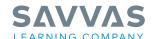

Savvas.com 800-848-9500

Copyright © 2021 Savvas Learning Company LLC. All Rights Reserved. Savvas" and Savvas Learning Company\* are the exclusive trademarks of Savvas Learning Company LLC in the US and in other countries.

All logos are the property of their respective owners and do not imply endorsements.

Join the Conversation @SavvasLearning

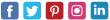

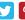

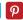

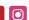

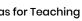